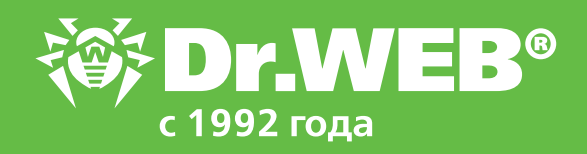

# **Как обновить компоненты Dr.Web Security Suite 11, если в сети отсутствует доступ к Интернету**

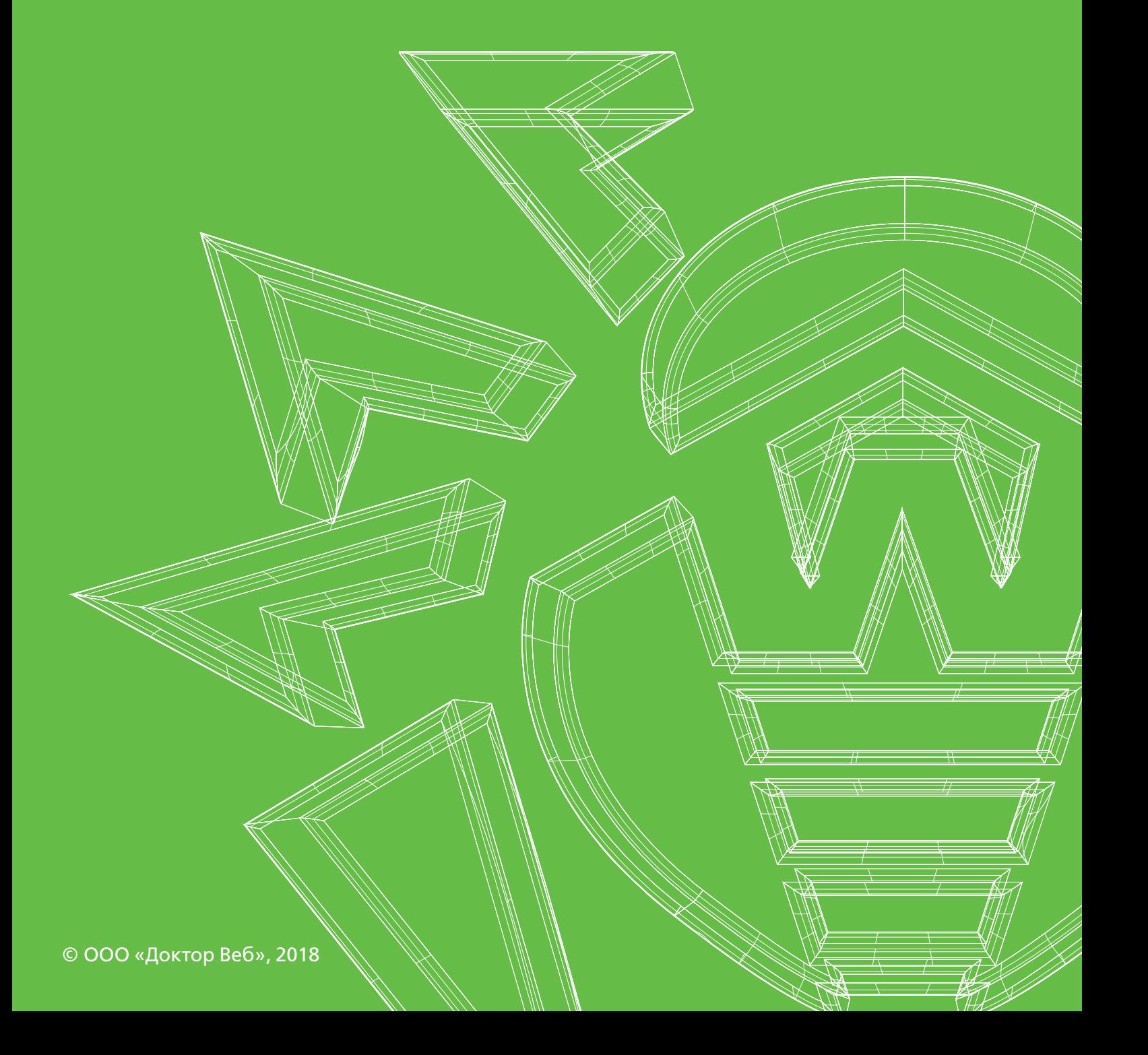

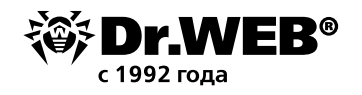

## **Как обновить компоненты Dr.Web Security Suite 11, если в сети отсутствует доступ к Интернету**

Агенты Dr.Web получают все обновления от сервера Dr.Web, подключаясь к нему по локальной сети, поэтому агентам Dr.Web доступ к Интернету обычно не требуется.

Для получения агентами обновлений необходимо, чтобы хотя бы один сервер Dr.Web имел доступ к Интернету. Однако если вся сеть изолирована от Интернета, то можно выполнять регулярные обновления репозитория сервера Dr.Web с помощью локального зеркала репозитория.

#### **Как создать локальное зеркало репозитория**

Вам понадобится компьютер, подключённый к Интернету, но не обязательно являющийся членом антивирусной сети, и носитель информации (USB-накопитель, оптический диск) емкостью не менее 2 ГБ.

Загрузите утилиту **Загрузчик репозитория Dr.Web**. Сделать это можно двумя способами:

- 1. С помощью сервиса **Мастер скачиваний** на сайте drweb.ru.
- 2. Скопировать файл утилиты из рабочей директории сервера Dr.Web (webmin\utilities). Пример для Windows:

 *%SYSTEMDRIVE%\Program Files\DrWeb Server\webmin\utilities\drweb-reploader-guiwindows-x64.exe*

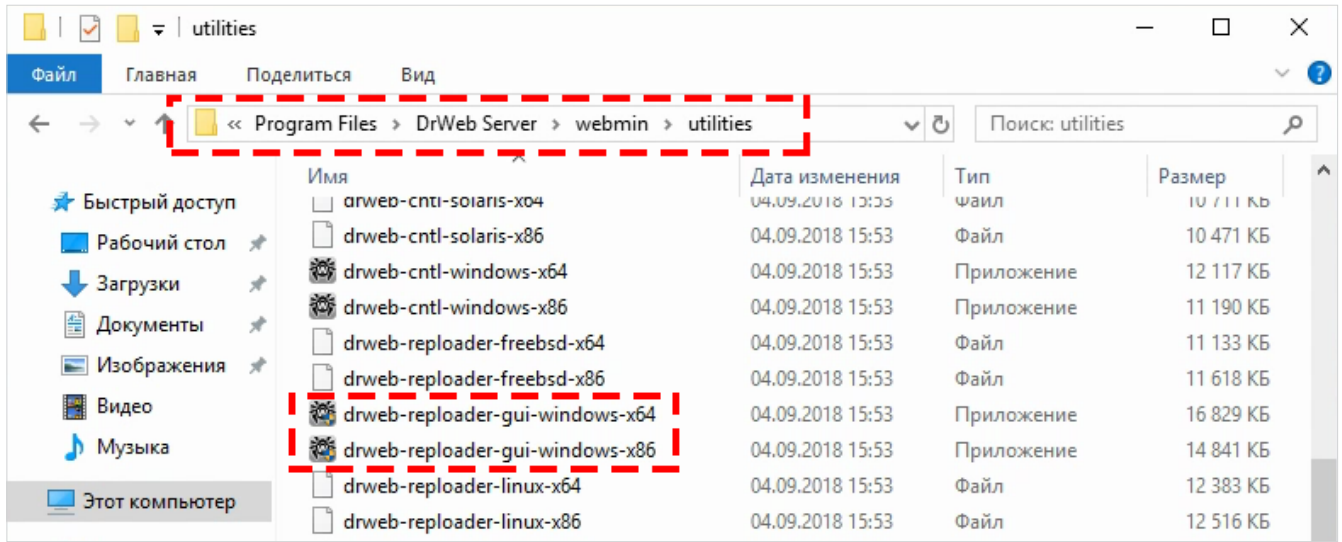

Загрузчик репозитория Dr.Web реализован для разных платформ. Существует вариант утилиты с графическим интерфейсом и с интерфейсом командной строки. В этой статье рассматривается версия для Windows с графическим интерфейсом.

На компьютере, который имеет доступ к Интернету, запустите **Загрузчик репозитория Dr.Web** с административными правами.

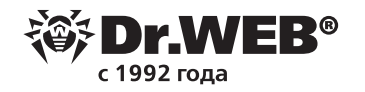

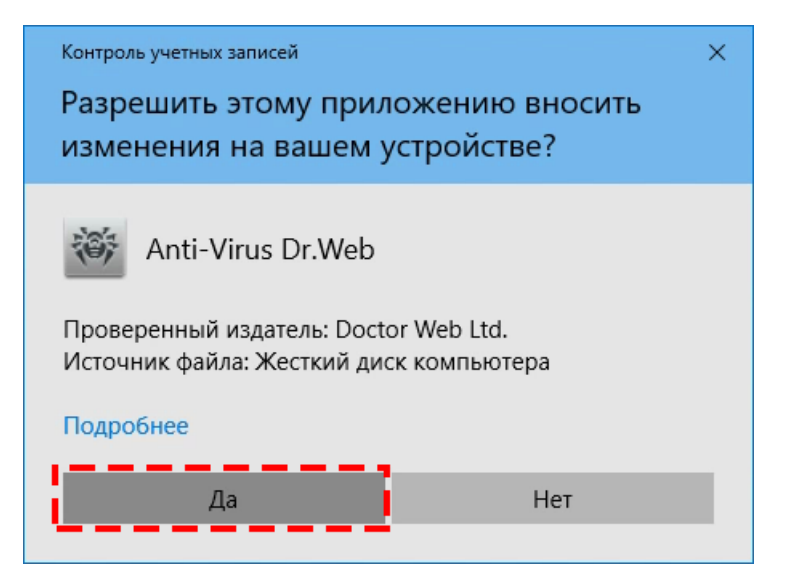

В поле **Лицензионный ключ или MD5 ключа** введите хэш-сумму лицензионного ключа.

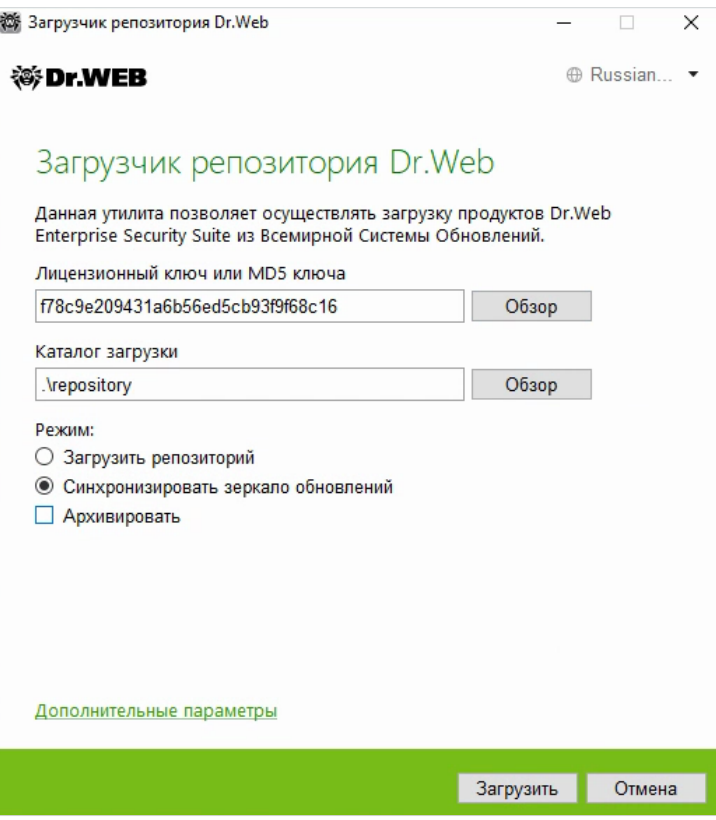

Хэш ключа можно скопировать со страницы панели администрирования из раздела *Администрирование* → *Менеджер лицензий*. Выделите мышью запись о лицензионном ключе и скопируйте хэш из раздела **Информация о лицензии**.

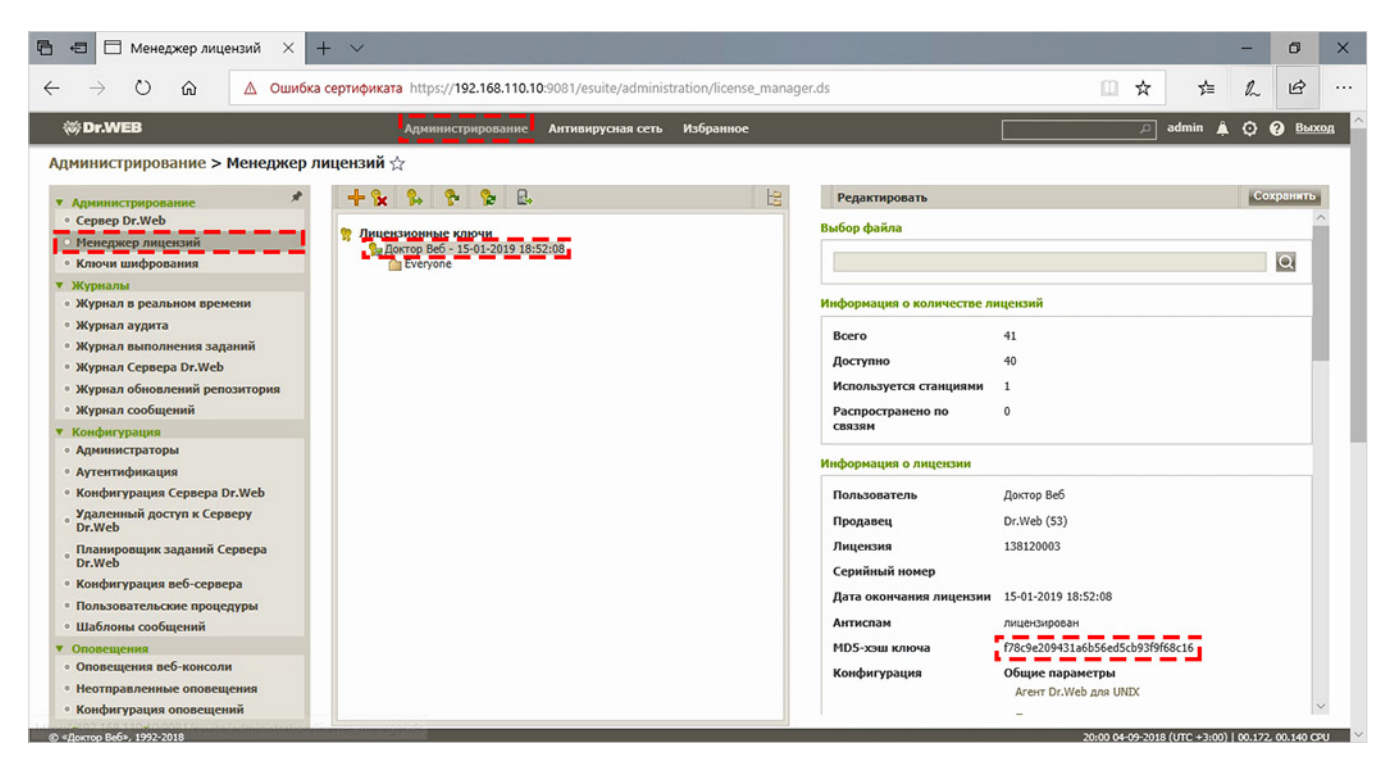

Выберите каталог для загрузки обновлений. По умолчанию будет создана директория «repository» в одной папке с файлом **Загрузчика репозитория Dr.Web**.

Выберите режим Синхронизировать зеркало обновлений и снимите флаг **Архивировать**. Можно уменьшить размер копируемых файлов и сэкономить интернет-трафик, если отключить синхронизацию обновлений для неиспользуемых в вашей сети компонентов Dr.Web. Например, если в сети нет Linux, можно исключить загрузку компонентов для Linux. Чтобы сделать это, щелкните Дополнительные параметры и снимите флаги с компонентов, обновлять которые не нужно. Нажмите на кнопку **ОК**. Чтобы начать процесс обновления репозитория, нажмите на кнопку **Загрузить**.

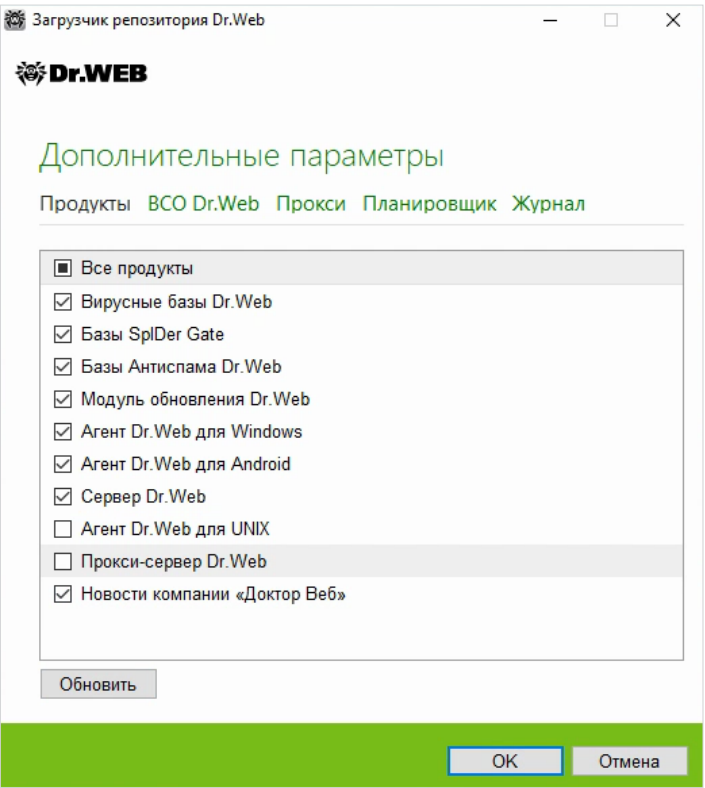

WER®

 $c$  1992 года

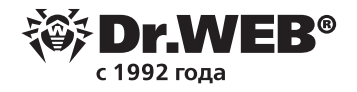

Дождитесь завершения загрузки обновлений.

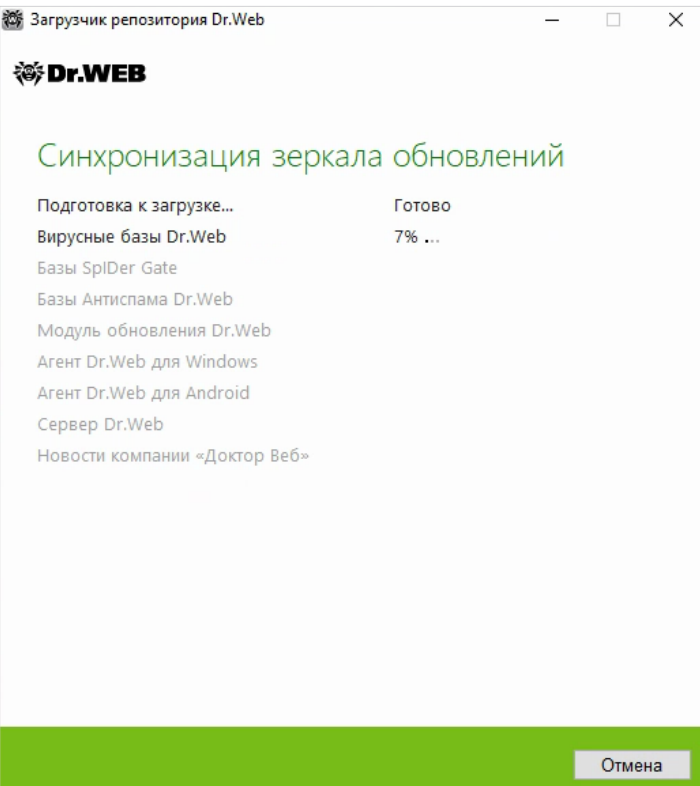

В условиях нестабильной сети процесс обновления репозитория может завершиться ошибкой. В этом случае просто снова нажмите на кнопку **Загрузить**.

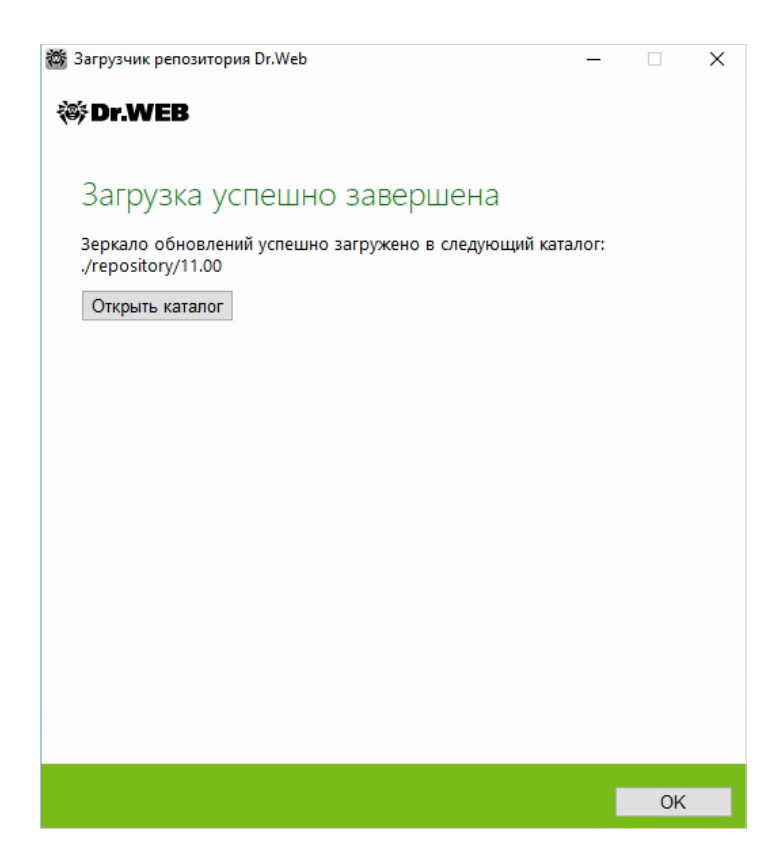

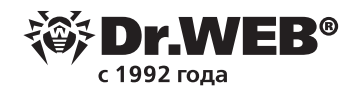

Не удаляйте папку с обновленным репозиторием. Когда понадобится обновить его снова, просто запустите **Загрузчик репозитоирия Dr.Web** и нажмите на кнопку **Загрузить**. Репозиторий будет обновлен, причем расход интернет-трафика заметно снизится, поскольку загружаться будут только изменения репозитория.

Скопируйте папку с репозиторием и перенесите ее на компьютер, который выполняет роль сервера Dr.Web.

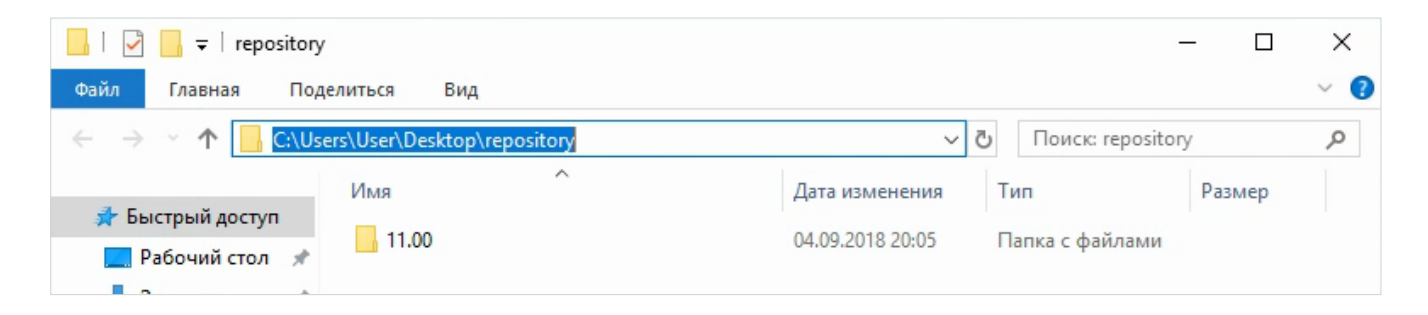

Откройте Центр управления Dr.Web, перейдите в раздел *Администрирование* → *группа настроек Репозиторий* → *Общая конфигурация репозитория* → вкладка *ВСУ Dr.Web*. Измените **Протокол получения обновлений на FILE**. В поле **Базовый URI** введите абсолютный путь к папке репозитория, до поддиректории 11.00 (не включительно). Нажмите на кнопку **Сохранить**.

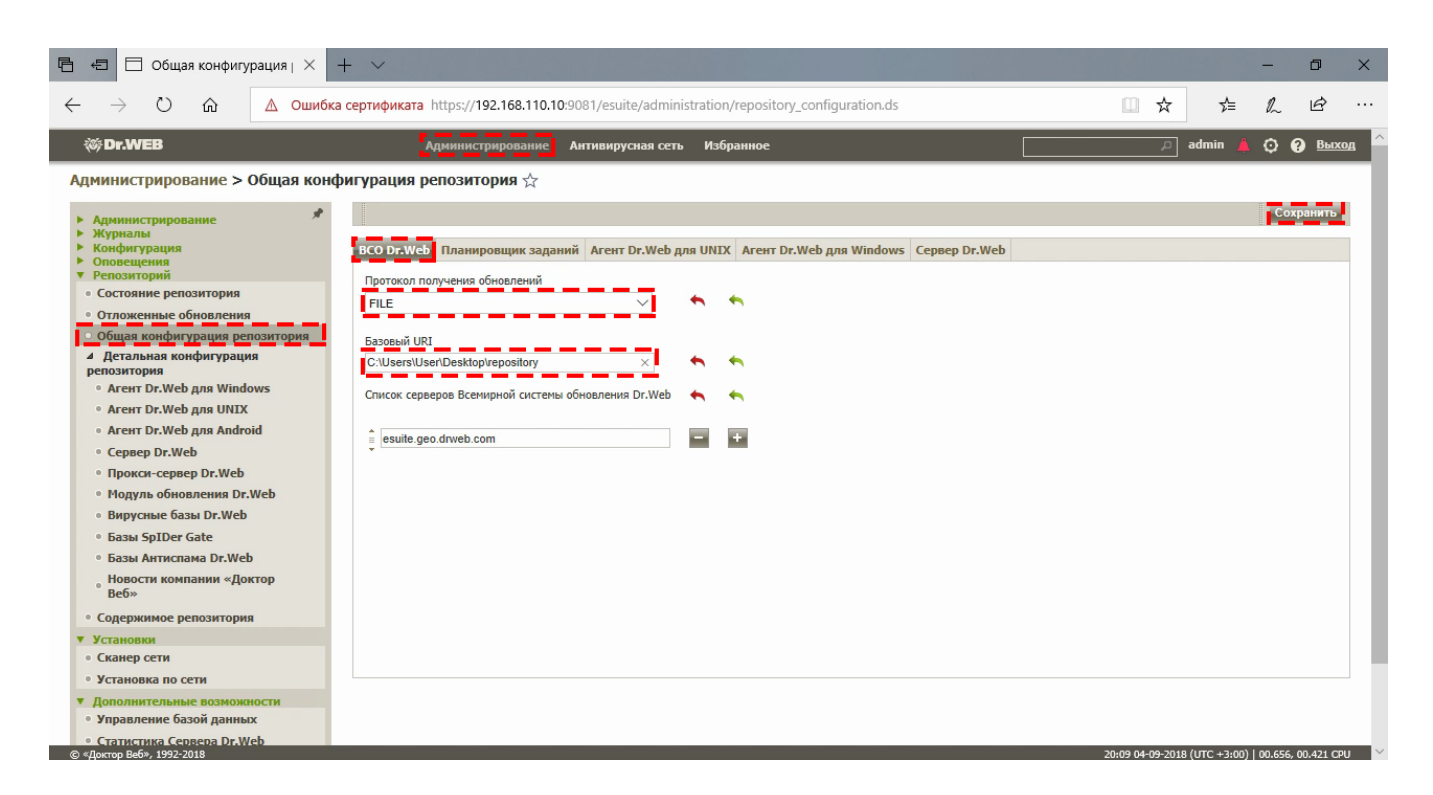

В группе настроек **Репозиторий** щелкните по ссылке **Состояние репозитория**. Нажмите на кнопку **Проверить обновления**.

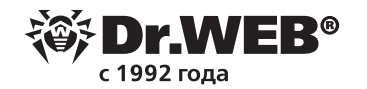

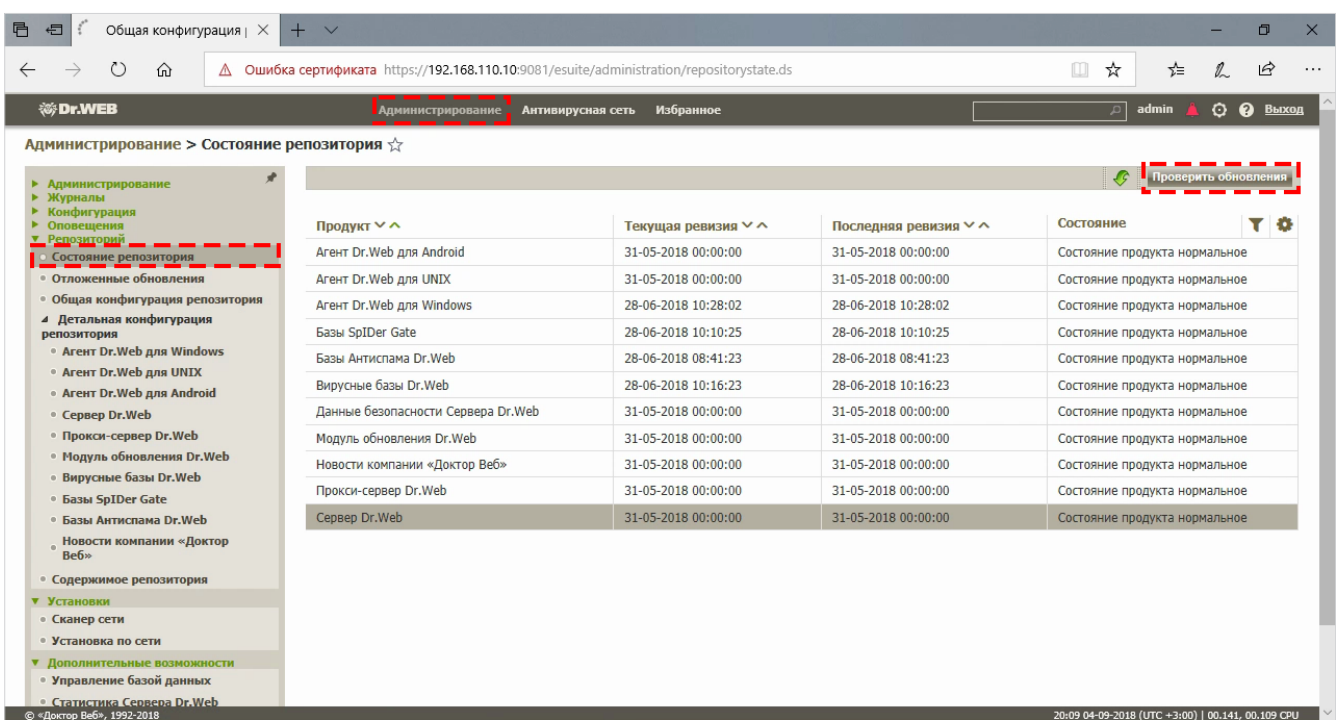

Репозиторий Сервера Dr.Web будет обновлен из папки локального репозитория. Поскольку в нашем примере мы отказались о обновления компонентов для Linux, в результатах обновления репозитория Сервера Dr.Web могут отобразиться ошибки обновления этих компонентов.

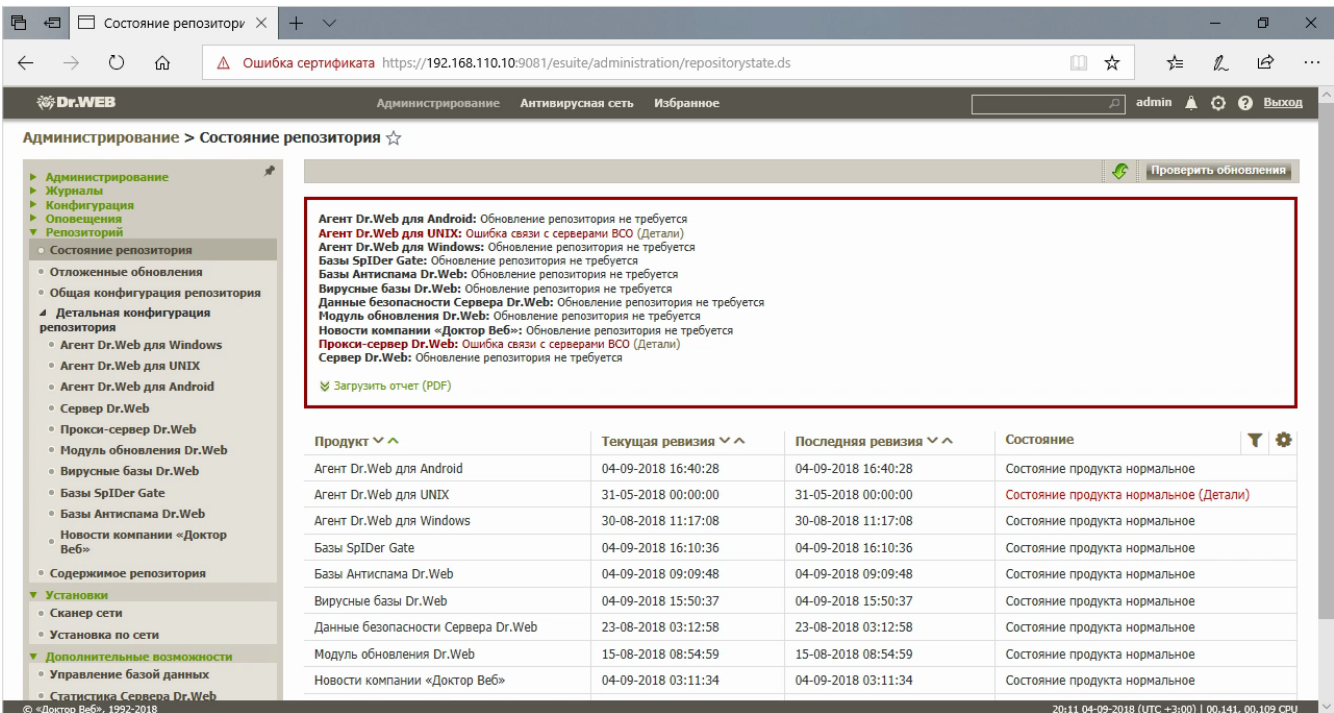

Сразу после окончания обнвовления репозитория Сервера Dr.Web начнется распространение обновления на агенты, подключенные к этому серверу. Выполнять обновление репозитория Сервера Dr.Web необходимо регулярно.

### **О компании «Доктор Веб»**

«Доктор Веб» — российский производитель антивирусных средств защиты информации под маркой Dr.Web. Продукты Dr.Web разрабатываются с 1992 года. Все права на технологии Dr.Web принадлежат компании «Доктор Веб». «Доктор Веб» — один из немногих антивирусных вендоров в мире, владеющих собственными уникальными технологиями детектирования и лечения вредоносных программ, имеет свою антивирусную лабораторию, глобальную службу вирусного мониторинга и службу технической поддержки, которые расположены в России.

Компания «Доктор Веб» — ключевой игрок на российском рынке программных средств обеспечения базовой потребности бизнеса — безопасности информации. Свой выбор в пользу продуктов Dr.Web сделали Государственная Дума Федерального Собрания РФ, ЦИК России, Минобороны России, Верховный Суд РФ, Совет Федерации Федерального Собрания РФ, Центральный банк Российской Федерации, многие другие государственные учреждения и крупнейшие компании. Вот только некоторые клиенты Dr.Web: https://customers.drweb.com.

#### **Dr.Web внесен в** «Единый реестр российских программ для электронных вычислительных машин и баз данных» **[Министерства цифрового развития, связи и массовых коммуникаций](https://reestr.minsvyaz.ru/reestr/) Российской Федерации.**

Использование отечественного антивирусного ПО Dr.Web обеспечивает нашим клиентам защиту от рисков, связанных с изменением международной обстановки, таких как отказ в использовании, продлении, поставке или получении обновлений, а также от угроз, созданных для целенаправленных атак на предприятия и граждан России.

#### **Со знаком качества**

- § «Доктор Веб» имеет сертификаты, позволяющие использовать ПО Dr.Web в организациях с повышенными требованиями к уровню безопасности.
- § Dr.Web сертифицирован на отсутствие недекларированных возможностей по 2 уровню контроля, на соответствие требованиям документа «Требования к средствам антивирусной защиты», утв. приказом ФСТЭК России № 28 от 20.03.2012 г., на соответствие требованиям ФСБ России к антивирусным средствам.
- § Продукты Dr.Web применяются для защиты информации, содержащейся в различных информационных системах, в том числе информации ограниченного доступа (государственная тайна, персональные данные и т. д.).
- Использование ПО Dr.Web позволяет обеспечить надлежащее выполнение требований норм законодательства РФ о применении мер для защиты:
	- информации с ограниченным доступом (государственная тайна, персональные данные и т. д.);
	- отдельных категорий граждан от информации, причиняющей вред.

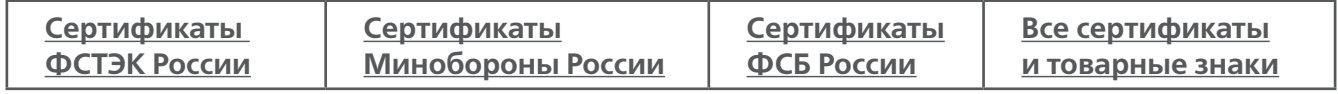

Государственные сертификаты и награды, а также география пользователей Dr.Web свидетельствуют о высоком качестве продуктов, созданных талантливыми российскими программистами.

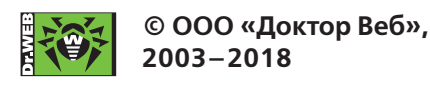

125040, Россия, Москва, 3-я улица Ямского поля, вл. 2, корп. 12а Тел.: +7 495 789–45–87 (многоканальный) Факс: +7 495 789–45–97 https://антивирус.рф | https://www.drweb.ru | https://curenet.drweb.ru | https://free.drweb.ru